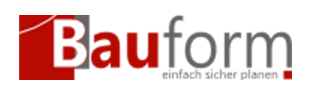

**Achtung: Wenn Sie die gesperrten Stammdaten wieder entsperren wird das Projekt in den Entwufsmodus zurückversetzt und muss entsprechend vor den Einreichen bei der Baubehörde erneut kostenpflichtig freigeschaltet werden.**

## Projektspezifische Vorbedingung:

Das Projekt wurde bereits freigeschaltet und Sie möchten eines der folgenden Stammdaten ändern:

- Name und Anschrift des Bauherrn
- Katasterinformationen des Grundstücks (Gemarkung, Flur, Flurstück)

## Schritte:

Klicken Sie im Formularfenster auf den Button mit dem durchgestrichenen Schloss (siehe Abbildung 1).

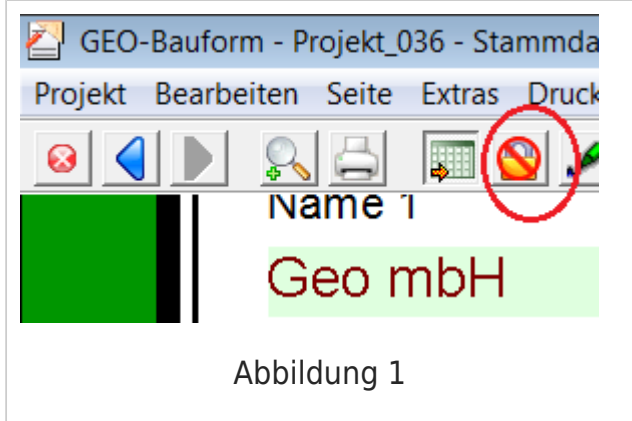